# Migration from Dspace to Islandora version 8

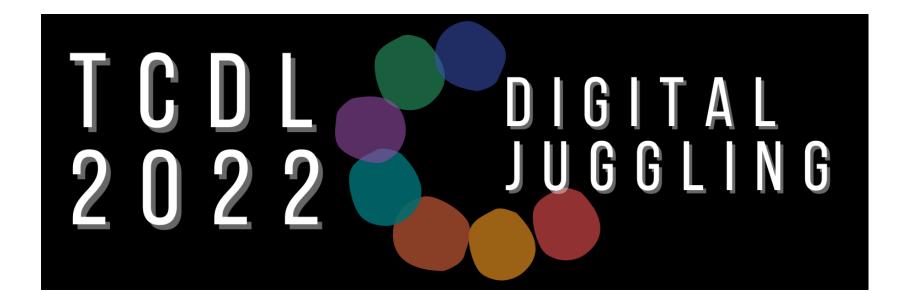

### Todd Peters Head, Digital & Web Services

## Jason Long Programmer Analyst

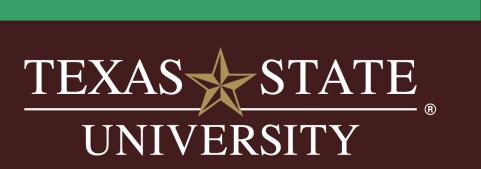

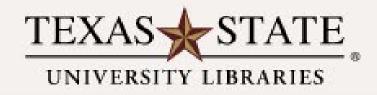

### Digital Collections

Keyword search..

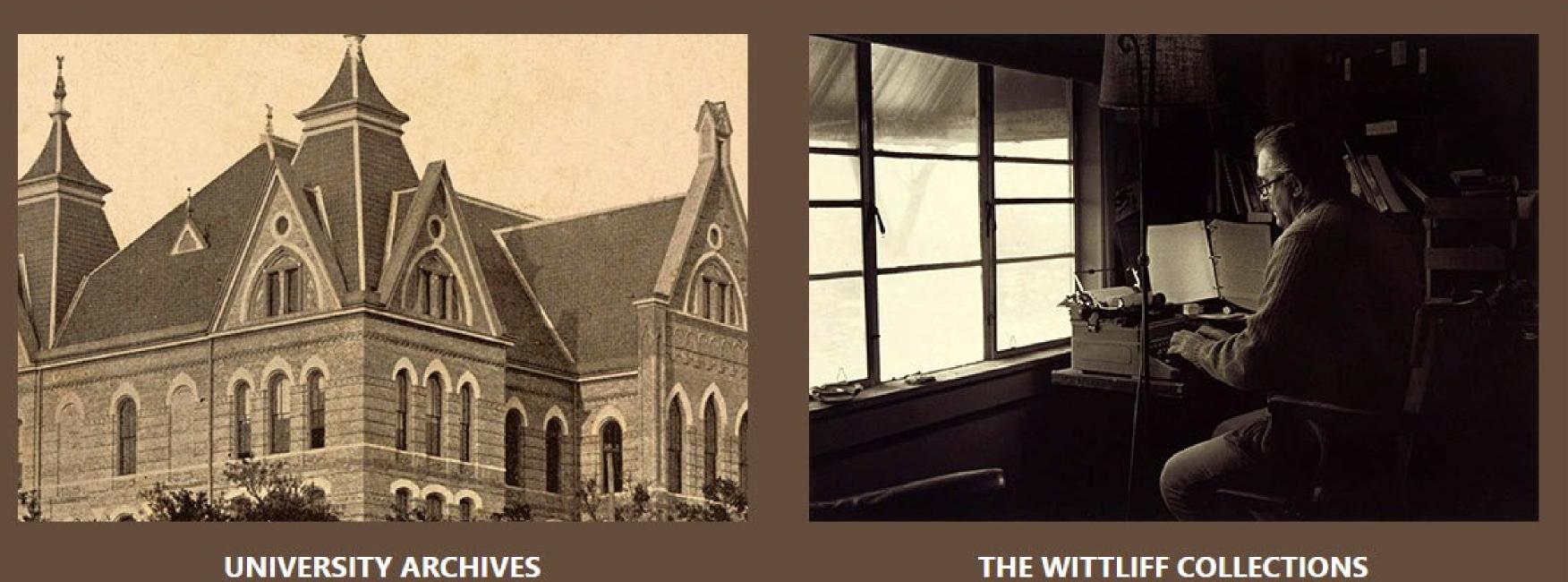

The Digital Collections repository provides access to digitized materials from The Wittliff Collections, the University Archives, and other materials unique to Texas State University. There are additional online exhibits that have been curated, interpreted and contextualized from The Wittliff Collections and the University Archives on our Omeka platform.

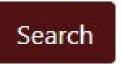

#### THE WITTLIFF COLLECTIONS

# Background

• 2012 Dspace 1.8

scholarship and online exhibits

# • XMLUI interface - potential single portal for both

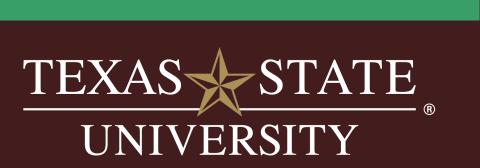

# Background

- 2020 Dspace 6.X
- Not a good platform for dynamic, friendly, engaging special collections exhibits
- Poor handling compound objects and video

• Presentation and workflows great for scholarship

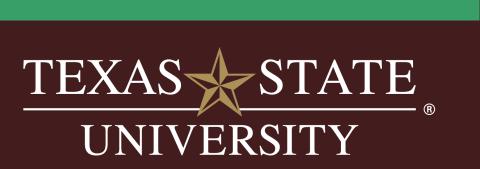

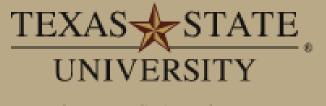

The rising STAR of Texas

Digital Collections Home / Digital Collections Home

Search

#### Q

#### AUTHOR'S CORNER

About Digital Collections

Add Your Work

Submission Types

Agreements and Forms

FAQs

#### BROWSE

All of Digital Collections

Communities & Collections

#### ACCOUNT

Login

#### STATISTICS

Most Popular Items

Statistics by Country

Most Popular Authors

#### **RSS FEEDS**

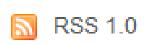

#### **Digital Collections Repository**

The Digital Collections repository is a service that provides free and open access to the scholarship and creative works produced and owned by the Texas State University community. The Digital Collections centralizes, preserves, and makes accessible the knowledge generated by the university community, which includes faculty publications, theses & dissertations, plus digitized materials from The Wittliff Collections, the University Archives, and other materials unique to Texas State University. It is a professionally maintained archive that gives the university's intellectual and creative output increased visibility and accessibility over time.

#### Communities

Select a community to browse its collections.

#### Departments, Schools, Centers & Institutes

This collection provides access to the research, creative, and scholarly activities of Texas State University.

#### **Electronic Theses and Dissertations**

The Electronic Theses and Dissertations (ETDs) Collection represents the valuable scholarly and artistic content created by masters and doctoral students at Texas State University.

#### Journals and Conference Proceedings

The Journals and Conference Proceedings Collection includes publications reviewed and published by members of the university community and proceedings from conferences hosted by, or sponsored by, Texas State University.

#### The Wittliff Collections - Digital Collections

Visit our new Digital Collections: https://dc.library.txstate.edu

#### **University Archives - Digital Collections**

Visit our new Digital Collections: https://dc.library.txstate.edu

# Up Close and Personal: Mike Judge (Video)

Date Description Mike Judge, Jim Dauterive (moderator) 2005 Author Rights Austin Film Festival Copyright is retained in accordance with U.S. copyright laws. Please visit https://www.thewittliffcollections.txstate.edu/research/visit/policies/publication.html for information on duplication and use. Metadata Show full metadata Uri https://digital.library.txstate.edu/handle/10877/7361

### Download

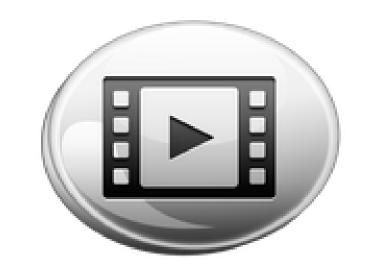

Download

Collections Austin Film Festival OnStory Archive

> AFF-Name: Dspacetxt.html 458bytes Size: HTML Format:

# Planning

- Team was formed arcl technology staff
- Reviewed other library sites
- Looked at options such as a Samvera-based repository using Blacklight for public interface.

# • Team was formed archivists, metadata specialists,

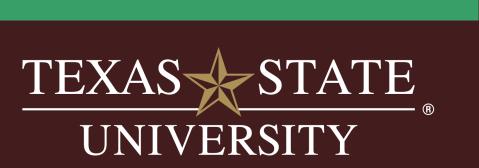

# Islandora

# https://www.islandora.ca/

- Limited local programming resources
- Closer to turnkey
- Native Drupal modules should work
- PHP based

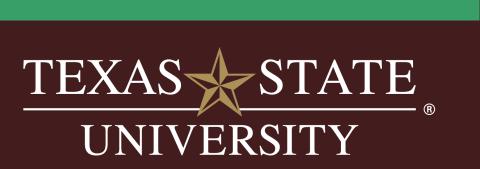

# Timing

- Major differences between versions 7 and 8
- Lots of discussions by libraries planning for difficult version 7 to 8 migration
- However, version 8 is new, not as many established repositories or sources of information
- More logical to start with version 8 rather than face difficult migration soon after

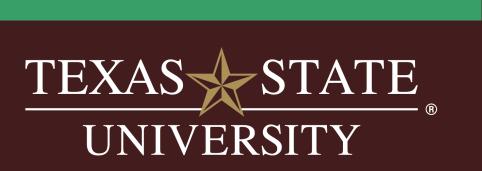

# Extraction of Metadata from Dspace

- Python Scripts
- Dspace Rest interface 1 collection at a time

# • Created collections 1<sup>st</sup> in Islandora to generate Node ID

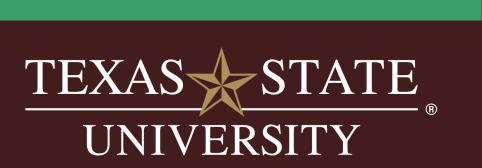

# Extraction of Metadata from Dspace (cont)

- Crosswalk Dublin Core to Islandora field types
- Add Islandora "Node\_id",
- Saved in MS Teams site for archivists to edit

# "field\_display\_hints", "field\_model" for content type

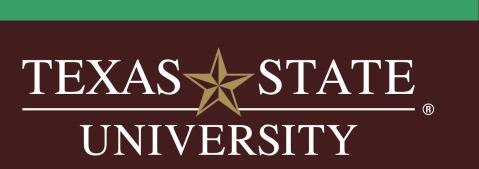

Extraction of Metadata from Dspace (cont)

• Planned to use Dspace metadata directly in Islandora in Phase One and replace with updated data in Phase Two.

# But

• some fields needed editing, such as "dc.date" which required strict conformation to EDTF (Extended Date Time Format)

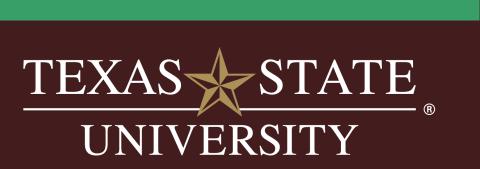

# Islandora Install

- Initially attempted manual install
- TXSTATE data center requires Red Hat Enterprise Linux
- Islandora developed with Ubuntu
- Ran into problems with compatibility of some modules.
- Reassessed and decided to install Dockerized version of
  - Islandora rather than debugging for RHEL

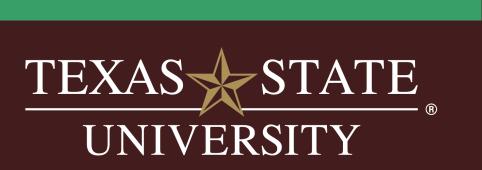

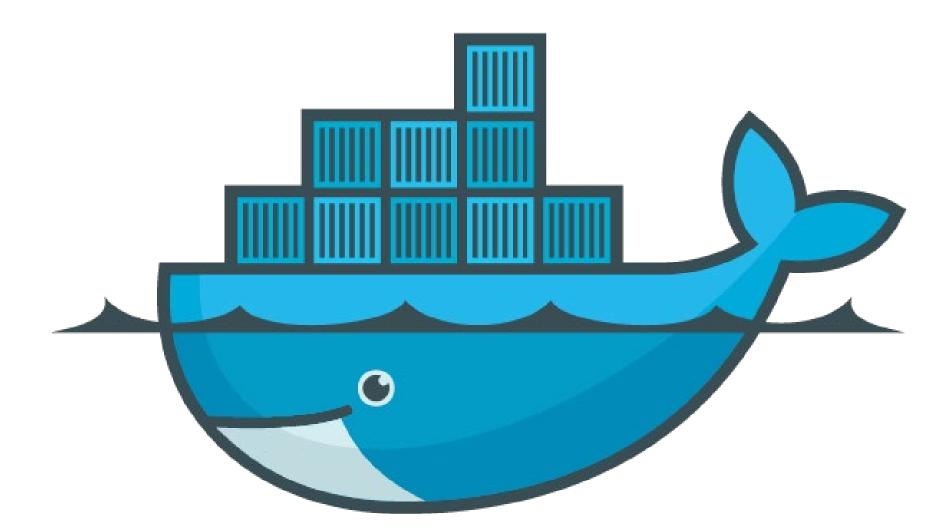

# https://www.docker.com/

A container is a standard unit of software that packages up code and all its dependencies so the application runs quickly and reliably from one computing environment to another.

A Docker container image is a lightweight, standalone, executable package of software that includes everything needed to run an application: code, runtime, system tools, system libraries and settings.

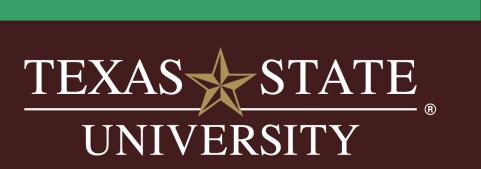

# Islandora ISLE

- ISLE is a suite of Docker of Components of Islandora
- Newer project, still in development alpha releases
- Not many production installs
- <u>https://islandora.github.io/documentation/installation/</u> <u>docker-introduction/</u>

# • ISLE is a suite of Docker containers that run the various

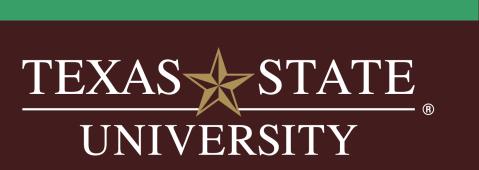

# • Installed Drupal modules

- Search API Solr
- Facets

# Islandora Install - Search & Facets

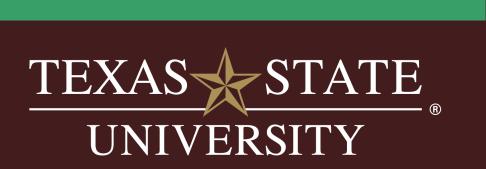

# Issue: Facets require Search

Facets only show up after a search is performed.

Search instead of taxonomy link.

Users won't see Facets on side bar browsing through site.

Default item display was modified to make Subject links a

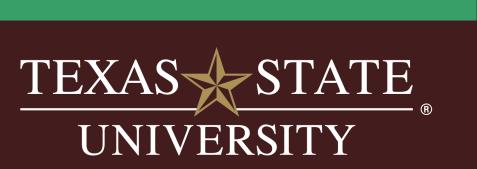

# Drupal Module

- search URL
- State University Eli Zoler, Arizona State University

# • Customized entity formatter to make subject terms a

• Appreciate help from University of Texas and Arizona

Minnie Rangel, University of Texas Libraries

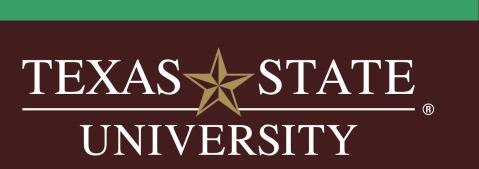

#### Alternative Title

Billy Gray, Bev Church, Willie

#### Creator

Creator: Beckham, Wayne, 1929-2001

#### Date Created

1970

#### Description

Billy Gray, Beverly Church, and Willie Nelson backstage at Panth

#### Subject

Nelson, Willie, 1933-

Gray, Billy, 1924-1 https://dc.library.txstate.edu/taxonomy/term/279 Church, Beverly

Country music

Panther Hall (Fort Worth, Tex.)

#### Alternative Title

Billy Gray, Bev Church, Willie

#### Creator

Creator: Beckham, Wayne, 1929-2001

#### Date Created

1970

#### Description

Billy Gray, Beverly Church, and Willie Nelson backstage at Panther Hall.

#### Subject

Nelson, Willie, 1933-

https://dc.library.txstate.edu/search?f%5B0%5D=subject%3ANelson%2C%20Willie%2C%20

nareny beren

Country music

Panther Hall (Fort Worth, Tex.)

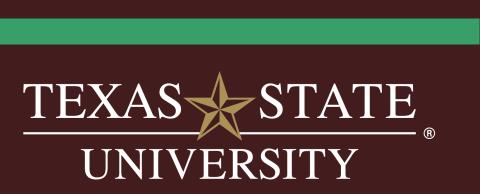

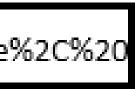

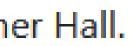

# Loading Data

- Islandora Workbench
- deletion of Islandora content from CSV data
- https://github.com/mjordan/islandora\_workbench
- Greatly appreciate help and questions answered by creator
  - Mark Jordan, Simon Fraser University Library

# • A command-line tool that allows creation, updating, and

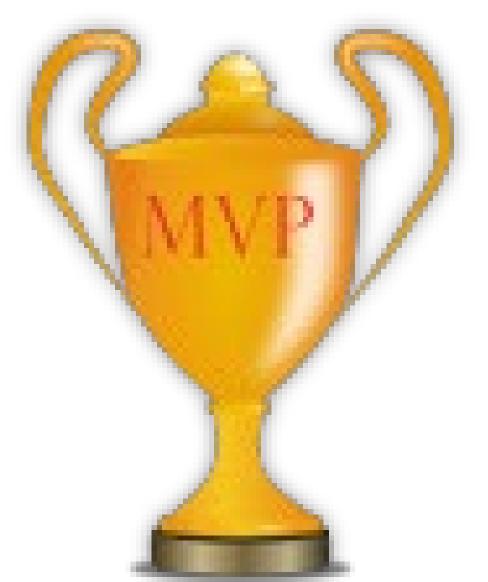

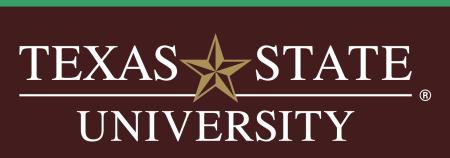

# Loading Data

- Docker and Drupal were new technologies for us, so it took much longer to get system running than expected
  During that time archivists were updating Dspace
- During that time archivis metadata
- Ended up reloading most collections and not using Dspace metadata as planned.
- Added new metadata, such as URL for finding aids in ArchivesSpace repository

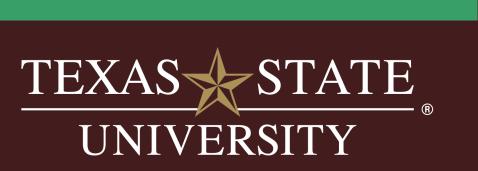

# lf Do Over

- More on planning end
- Plan on revising metadata up front
- more time resolving Red Hat issues

# • Not sure if would use ISLE docker version, might spend

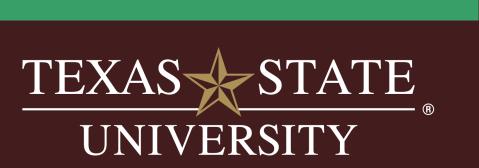

# Digital Collections

# Thanks! Keyword search. https://dc.library.txstate.edu

tpo9@txstate.edu

Jason Long, Programmer Analyst

j\_l408@txstate.edu

UNIVERSITY ARCHIVES

The Digital Collections repository provides access to digitized materials from The Wittliff Collections, the University Archives, and other materials

Search

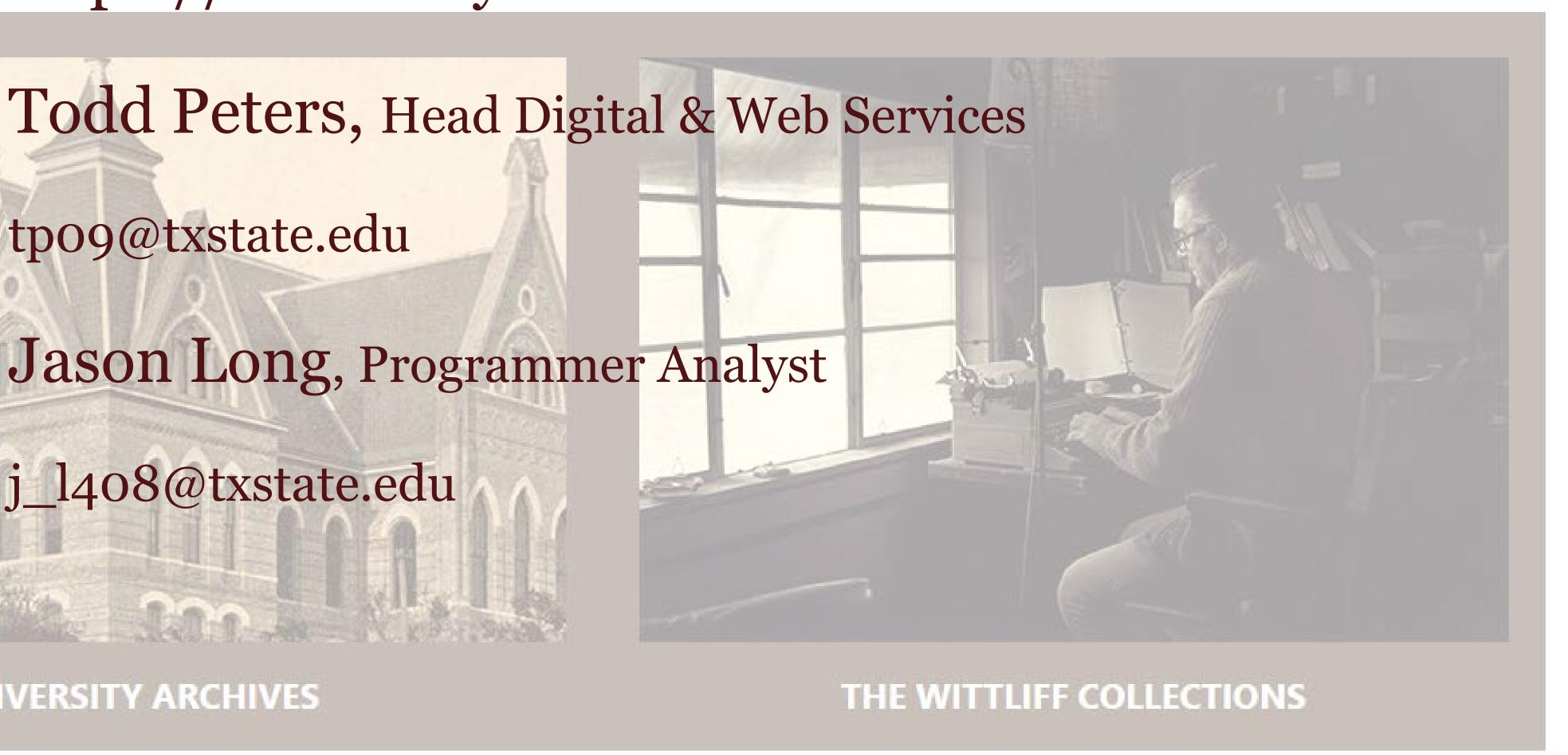